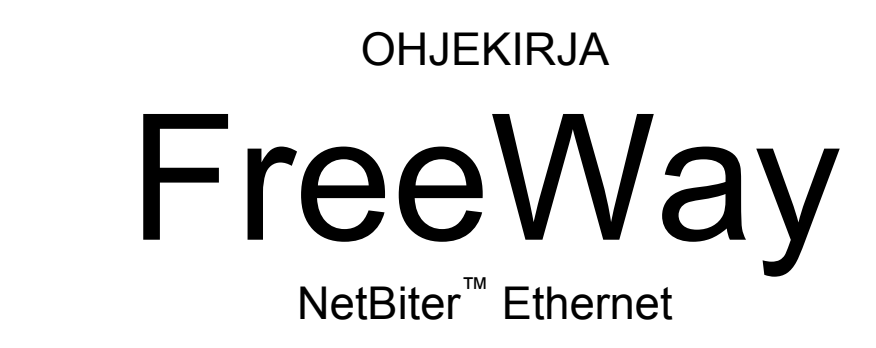

# TCP/IP ja Modbus TCP -väyläsovitin Enervent AC-sarjalle

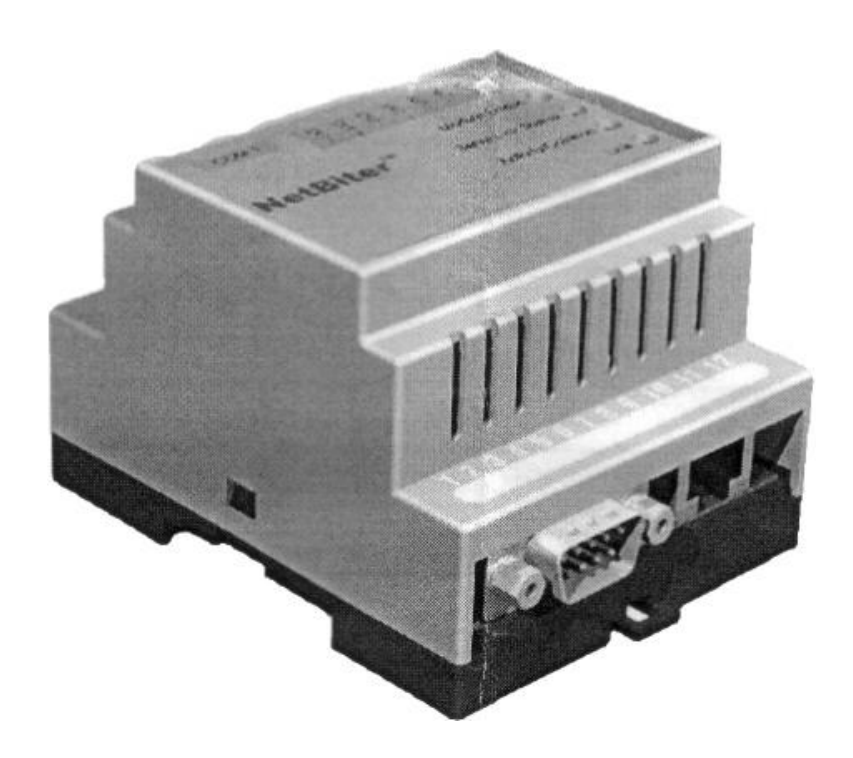

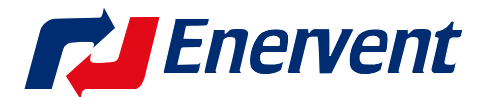

Kipinätie 1, 06150 PORVOO Puh 0207 528 800, fax 0207 528 844 www.enervent.fi

# Sisällysluettelo

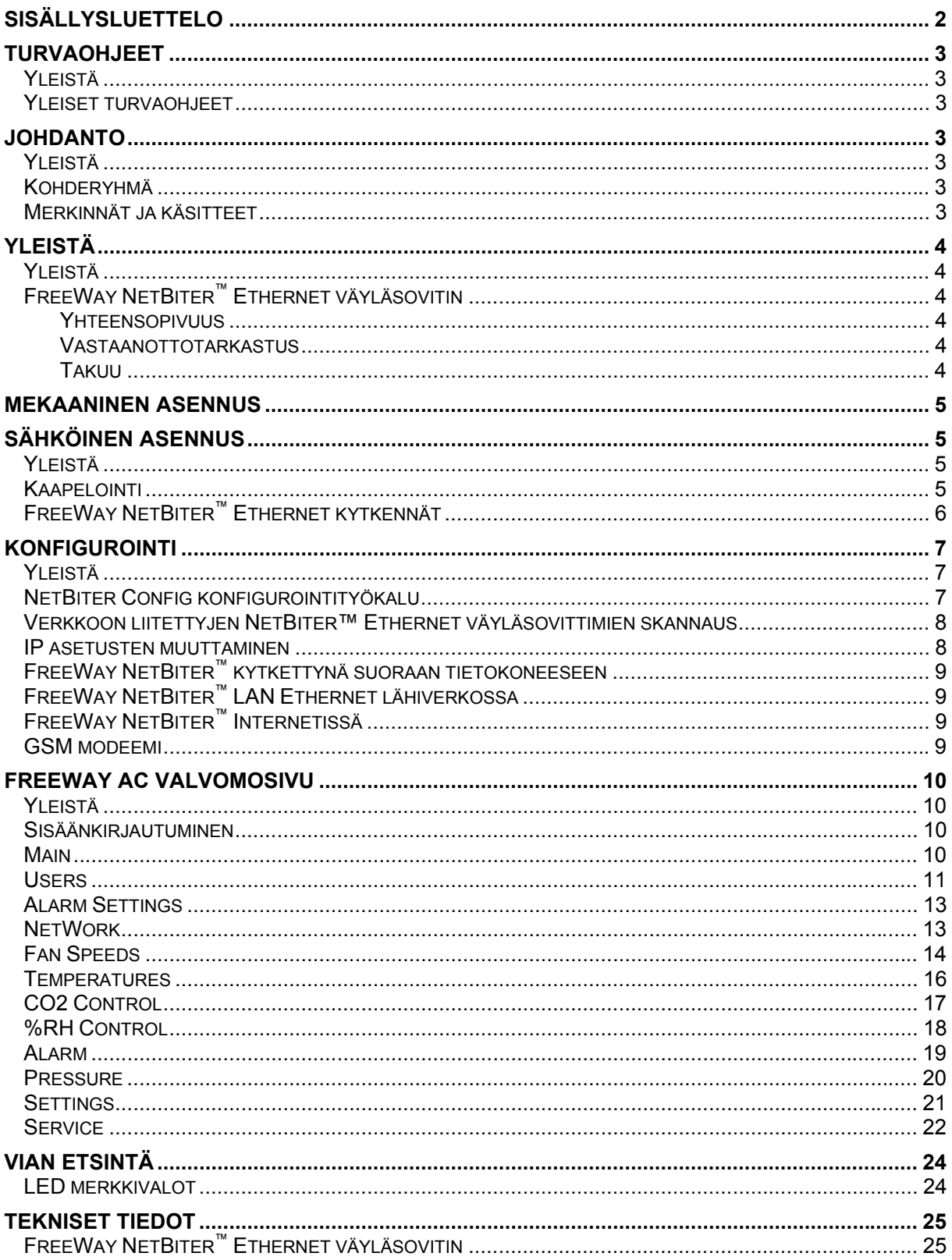

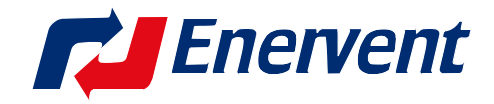

## **Turvaohjeet**

### **Yleistä**

Tämä kappale käsittelee turvaohjeita, joita tulee noudattaa asennettaessa ja käytettäessä FreeWay NetBiter™ Ethernet väyläsovitinta. Tämän kappaleen sisältö on ymmärrettävä ennen huoltotoimenpiteisiin ryhtymistä.

### **Yleiset turvaohjeet**

**VAROITUS!** Kaikki iv-kojeen sähköiset asennukset ja sähköiset huoltotyöt tulee teettää sähköalan ammattilaisella.

Älä aloita töitä ennenkuin iv-kojeen sähkösyöttö on katkaistu. Sähkösyötön katkaisun jälkeen odota 2 minuuttia, jonka aikana puhaltimet ehtivät pysähtyä. Lisäksi E-mallien sähkövastus saattaa olla kuuma. Tarkista, että vieraat ohjausjännitteet, esim. liesikuvulta tai keskuspölynimurilta, on katkaistu.

## **Johdanto**

### **Yleistä**

Tämä kappale sisältää kuvauksen FreeWay NetBiter™ Ethernet väyläsovittimen ohjekirjasta.

### **Kohderyhmä**

Tämä ohjekirja on tarkoitettu henkilöille, jotka ovat vastuussa FreeWay Ethernet väyläsovittimen asennuksesta, käyttöönotosta ja käytöstä. Lukijalla oletetaan olevan perustietämys:

- sähkötekniikasta ja kaapelointikäytännöistä
- iv-kojeesta ja sen ohjainpaneelista
- Ethernet väylätekniikasta
- Internet tekniikasta

### **Merkinnät ja käsitteet**

FreeWay NetBiter™ Ethernet on yksi FreeWay järjestelmän väyläsovittimista, joka voidaan liittää Enervent AC-sarjan iv-kojeisiin. FreeWay NetBiter™ Ethernet väyläsovittimella liitetään iv-koje Ethernet lähiverkkoon sekä Internetiin.

## **Yleistä**

### **Yleistä**

Tämä kappale sisältää lyhyen kuvauksen FreeWay NetBiter™ väyläsovittimesta, toimitussisällön ja takuutiedot.

### **FreeWay NetBiter™ Ethernet väyläsovitin**

FreeWay NetBiter™ Ethernet väyläsovitin on lisävarusteena toimitettava laite Enervent AC-sarjan iv-kojeisiin. Se mahdollistaa iv-kojeen liittämisen Ethernet verkkoon (Modbus TCP) sekä Internetiin. Tällöin väyläsovitin liitetään suoraan sisäiseen verkkoon (LAN,Intranet). Tietokoneen ja webb-selaimen avulla voidaan valvoa iv-kojeita. Järjestelmä sisältää valvomokuvan tietokoneen näytöllä. Väyläsovittimen kautta voidaan tehdä lähes kaikki samat toiminnot kuin AC-ohjainpaneelista.

### **Yhteensopivuus**

FreeWay NetBiter™ Ethernet väyläsovitin voidaan liittää kaikkiin Enervent ACsarjan iv-kojeisiin ohjelmistoversiosta C1.37 alkaen. Mikäli iv-kojeessa on vanhempi ohjelmistoversio, on se päivitettävä uudempaan ennen väyläsovittimen käyttöönottoa. Tarkista ennen väyläsovittimen liittämistä iv-kojeen malli sen tyyppikilvestä.

### **Vastaanottotarkastus**

Ethernet väyläsovitin lisävarustepaketti sisältää:

- FreeWay NetBiter™ Ethernet väyläsovitin
- Kytkentäkaapeli väyläsovittimen kytkemiseksi AC ohjainkorttiin
- Ohjekirja

### **Takuu**

Enervent Oy Ab myöntää FreeWay NetBiter™ Ethernet väyläsovittimelle yhden (1) vuoden tuotetakuun. Viallisen tuotteen tilalle toimitetaan uusi ja vanha palautetaan myyjälle.

Takuu ei ole voimassa mikäli laite on asennettu virheellisesti, käytetty väärin tai rikottu mekaanisesti. Takuu ei myöskään korvaa laitteen aiheuttamia välillisiä vahinkoja eikä vian toteamisesta, laitteen irrottamisesta, lähettämisestä eikä asentamisesta aiheutuneita kuluja.

Säilytä ostokuitti todisteena ostopäivästä, josta takuu määritetään alkavaksi!

## **Mekaaninen asennus**

**VAROITUS!** Noudata tämän sekä iv-kojeen ohjekirjan turvaohjeita.

FreeWay NetBiter™ Ethernet väyläsovitin voidaan asentaa tehtaalla valmiiksi joidenkin iv-kojeitten sähkökoteloon tai se voidaan jälkeenpäin asentaa ivkojeen ulkopuolelle. Asennuspaikka on oltava kuiva ja ympäristön lämpötilan on oltava välillä +5...+55°C. Ympäristön suhteellinen kosteus on oltava välillä 5...95% RH ja kondensoitumista ei saa esiintyä. Väyläsovitin asennetaan DIN kiskoon (EN 50022).

\_\_\_\_\_\_\_\_\_\_\_\_\_\_\_\_\_\_\_\_\_\_\_\_\_\_\_\_\_\_\_\_\_\_\_\_\_\_\_\_\_\_\_\_\_\_\_\_\_\_\_\_\_\_\_\_\_\_\_\_\_\_

\_\_\_\_\_\_\_\_\_\_\_\_\_\_\_\_\_\_\_\_\_\_\_\_\_\_\_\_\_\_\_\_\_\_\_\_\_\_\_\_\_\_\_\_\_\_\_\_\_\_\_\_\_\_\_\_\_\_\_\_\_\_

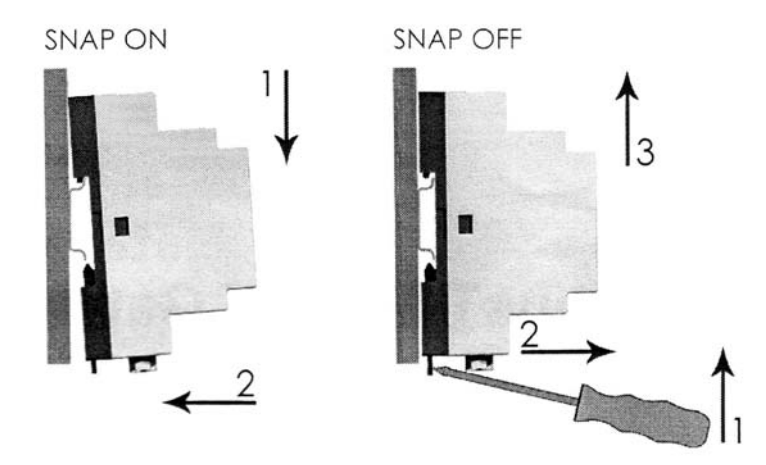

## **Sähköinen asennus**

**Yleistä** 

Tämä kappale sisältää:

- kaapelointiohjeet
- FreeWay NetBiter™ Ethernet väyläsovitin kytkentäohjeet

**VAROITUS!** Katkaise iv-kojeesta sähköt ennen asennuksen aloittamista. Sähkösyötön katkaisun jälkeen odota 2 minuuttia, jonka aikana puhaltimet ehtivät pysähtyä. Lisäksi E-mallien sähkövastus saattaa olla kuuma. Tarkista, että AC ohjainkortille tulevat vieraat ohjausjännitteet, esim. liesikuvulta tai keskuspölynimurilta, on katkaistu.

\_\_\_\_\_\_\_\_\_\_\_\_\_\_\_\_\_\_\_\_\_\_\_\_\_\_\_\_\_\_\_\_\_\_\_\_\_\_\_\_\_\_\_\_\_\_\_\_\_\_\_\_\_\_\_\_\_\_\_\_\_\_

### **Kaapelointi**

Järjestä väyläkaapelit mahdollisimman kauas tehonsiirtokaapeleista ja vältä samansuuntaisia vetoja. Käytä kaapeliläpivienneissä kalvotiivisteitä tai läpivientiholkkeja.

## **FreeWay NetBiter™ Ethernet kytkennät**

### **Kytkentä Enervent AC ilmanvaihtokojeeseen**

AC ohjainkortti liitetään väyläsovittimeen erikoiskaapelilla. Kaapeli kytketään AC ohjainkortin RS-485 liitinpaikkaan pistoliittimellä. Line A, Line B ja GND kytketään väyläsovittimeen pistoliittimellä. Vin+ (syöttöjännite) kytketään väyläsovittimeen ruuviliitoksella.

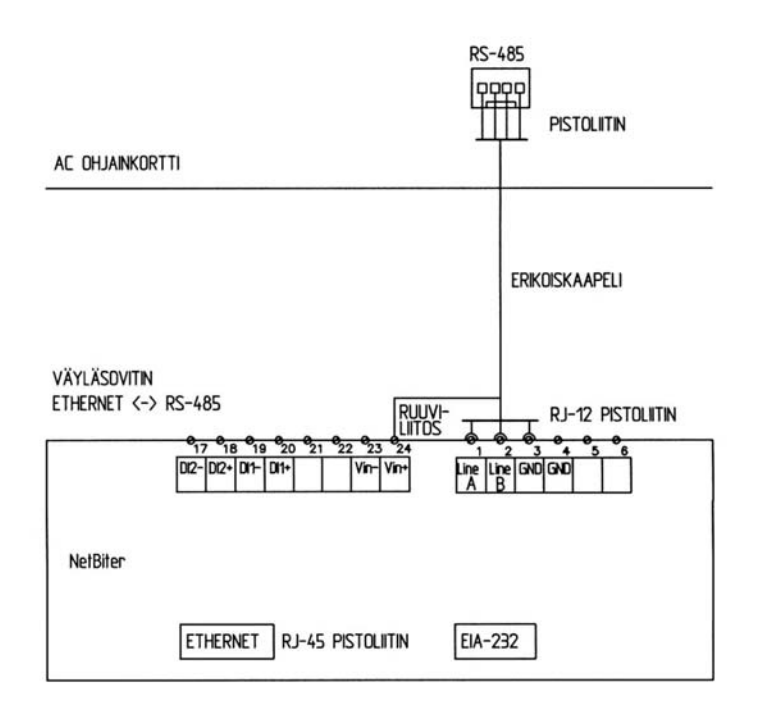

### **Kytkentä suoraan tietokoneeseen**

Kytke NetBiter™ Ethernet väyläsovitin erikoiskaapelilla Enervent AC ilmanvaihtokojeeseen sekä ristiinkytketyllä Ethernet RJ45 kaapelilla tietokoneen Ethernet verkkokorttiin.

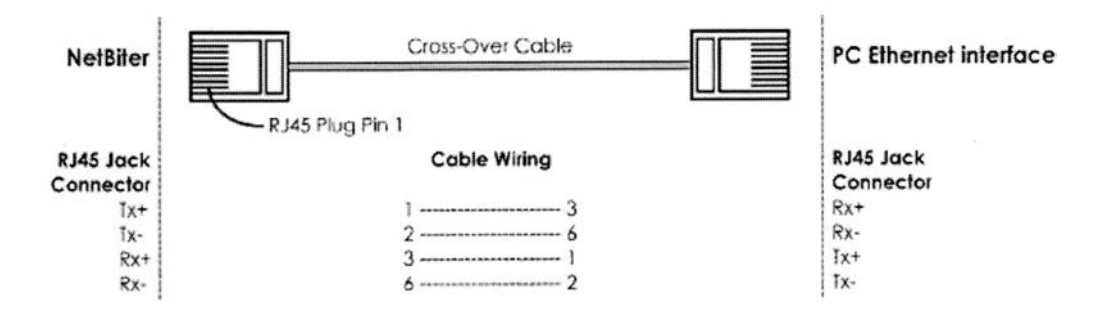

### **Kytkentä LAN Ethernet lähiverkkoon ja ADSL modeemiin**

Kytke FreeWay NetBiter™ Ethernet väyläsovitin/-sovittimet erikoiskaapelilla Enervent AC ilmanvaihtokojeeseen/ -kojeisiin sekä suoraankytketyllä Ethernet RJ45 kaapelilla LAN Ethernet lähiverkkoon tai ADSL modeemiin.

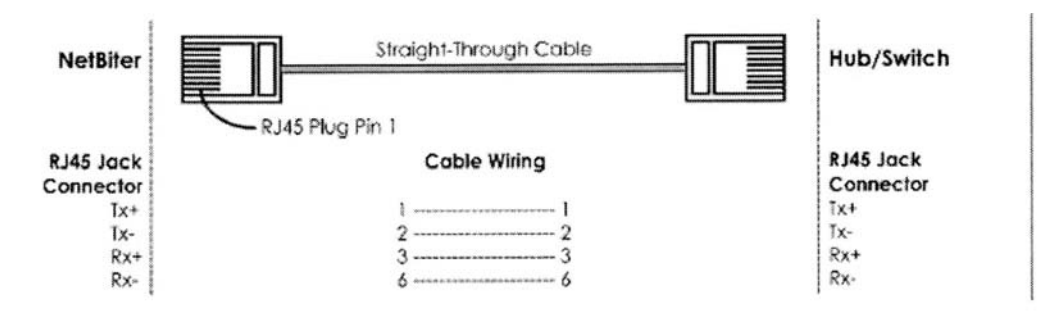

### **GSM modeemin kytkentä FreeWay NetBiter™ väyläsovittimeen**

GSM modeemi kytketään FreeWay NetBiter™ väyläsovittimen RS-232 porttiin 9-napaisella sarjaliikennekaapelilla.

## **Konfigurointi**

### **Yleistä**

Tämä kappale selventää FreeWay NetBiter™ Ethernet väyläsovittimen konfigurointia toimiakseen Ethernet verkossa.

### **NetBiter Config konfigurointityökalu**

Kun NetBiter™ Ethernet väyläsovitin on asennettu mekaanisesti ja sähköisesti aikaisemmin kerrottujen ohjeiden mukaisesti täytyy se seuraavaksi konfiguroida toimiakseen Ethernet verkossa.

Konfigurointiin tarvitaan työkalu NetBiter Config, jonka saat ladattua osoitteesta www.enervent.fi .

Järjestelmävaatimukset:

- Pentium 133MHz tai suurempi
- 5 Mb vapaata tilaa kovalevyllä
- Win 95/98/ME/NT/2000/XP
- Verkkokortti (Ethernet)

NetBiter Config on PC-pohjainen konfigurointityökalu, jolla voidaan muuttaa NetBiter™ Ethernet väyläsovittimen TCP/IP verkkoasetukset. Sen ominaisuuksiin kuuluu, että se pystyy löytämään Ethernet verkosta kaikki verkkoon liitetyt NetBiter väyläsovittimet ja antaa käyttäjälle mahdollisuuden muuttaa jokaisen yksikön IP-osoitteen, subnet maskin, gatewayn, DNS:n ja väyläsovittimen verkkotunnuksen.

### **Verkkoon liitettyjen NetBiter™ Ethernet väyläsovittimien skannaus**

Varmista ensin, että NetBiter™ väyläsovittimet on liitetty samaan Ethernet verkkoon kuin PC, johon NetBiter Config ohjelma on asennettu. Käytä vakio Ethernet väyläkaapeleita. Suoraan tai ristiinkytkettyjä kaapeleita riippuen asennustavasta. Kun NetBiter Config ohjelma käynnistetään, se etsii verkkoon kytketyt NetBiter™ väyläsovittimet. Kaikki havaitut väyläsovittimet esitetään lueteltuina ohjelman pääikkunassa. Skannaus voidaan käynnistää käsin painamalla "scan" painiketta.

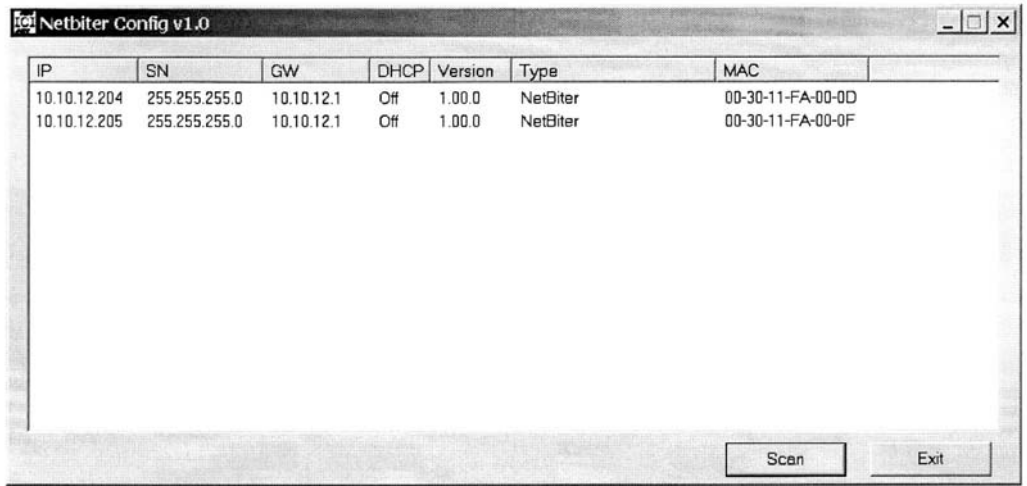

### **IP asetusten muuttaminen**

Valitun väyläsovittimen IP asetuksen muuttaminen käy kaksoisnapsauttamalla kyseistä väyläsovitinta luettelosta. Tämä avaa ikkunan, jossa IP asetukset voidaan muuttaa.

Huom! Älä valitse DHCP optiota, ellei verkossa ole DHCP palvelinta.

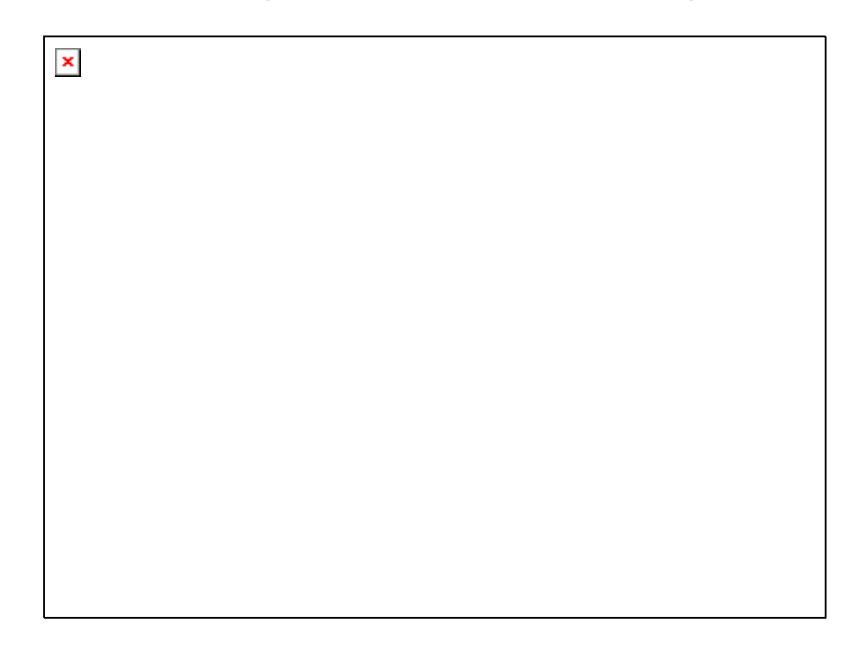

### **FreeWay NetBiter™ kytkettynä suoraan tietokoneeseen**

Kytke sähköt NetBiter™ väyläsovittimeen ja käynnistä NetBiter Config ohjelma tietokoneelta. Muuta NetBiter™ väyläsovittimen IP-osoitteen kolme ensimmäistä numeroa samaksi kuin tietokoneen IP-osoite. IP-osoitteen viimeinen numero täytyy olla eri kuin tietokoneella. Valitse DHCP off. Voit antaa väyläsovittimelle uuden verkkonimen. Vahvista muutokset antamalla salasana (admin) ja painamalla ´set´ painiketta. Salasanan oletus on admin ja voit muuttaa sen haluamaksesi. Sulje NetBiter Config ohjelma.

### **FreeWay NetBiter™ LAN Ethernet lähiverkossa**

Varmista, että NetBiter™ väyläsovitin/ -sovittimet on liitetty samaan Ethernet verkkoon kuin tietokone, jolla niitä valvotaan.

Kytke sähköt NetBiter™ väyläsovittimeen/ -sovittimiin ja käynnistä NetBiter Config ohjelma tietokoneelta. Muuta NetBiter™ väyläsovittimen IP-osoitteen kolme ensimmäistä numeroa samaksi kuin tietokoneen IP-osoite. IP-osoitteen viimeinen numero täytyy olla eri kuin tietokoneella. Valitse DHCP off. Voit antaa väyläsovittimelle uuden verkkonimen. Vahvista muutokset antamalla salasana (admin) ja painamalla ´set´ painiketta. Salasanan oletus on admin ja voit muuttaa sen haluamaksesi. Sulje NetBiter Config ohjelma.

### **FreeWay NetBiter™ Internetissä**

Enervent AC ilmanvaihtokojeiden liittäminen Internetiin NetBiter™ väyläsovittimen avulla edellyttää liittymissopimuksen tekemisen Internet operaattorin kanssa (esim. TeliaSonera), jollei sitä jo ole aikaisemmin tehty.

NetBiter™ väyläsovitin voidaan kytkeä esim. ADSL-modeemiin ja sitä kautta Internetiin.

### **GSM modeemi**

Enervent AC ilmanvaihtokojeiden hälytystietojen lähettäminen NetBiter™ väyläsovittimen avulla SMS viestinä tai sähköpostina edellyttää matkapuhelinliittymän avaamista joltakin teleoperaattorilta (esim. TeliaSonera)

Liittymän mukana tuleva SIM-kortti asennetaan GSM modeemiin. Modeemi konfiguroidaan sen omalla konfigurointiohjelmalla ns. AutoPin tilaan, jolloin kortti ei tee pin-koodi kyselyä. Lopullinen hälytyskonfiguraatio tehdään FreeWay AC valvomosivulla kohdassa Alarm Configuration sekä Users.

## **FreeWay AC valvomosivu**

### **Yleistä**

Tämä kappale kertoo FreeWay AC valvomosivun ominaisuuksista.

### **Sisäänkirjautuminen**

Kun konfigurointi on tehty, avaa tietokoneen WEB selain (esim. Internet Explorer). Kirjoita tarkkailtavan FreeWay NetBiter™ väyläsovittimen IP-osoite selaimen osoiteriville ja paina ´enter´. Esim. jos olet antanut väyläsovittimelle IP-osoitteen 10.10.12.204 täytyy osoiterivillä lukea: http://10.10.12.204. Hetken kuluttua avautuu Login ikkuna (sisäänkirjautuminen), jossa kysytään käyttäjätunnusta (User Name) ja salasanaa (Password).

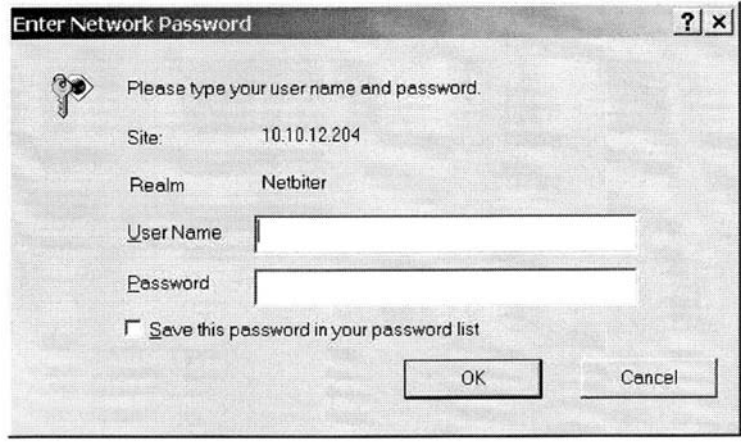

Kirjoita käyttäjätunnuksen kohdalle ´admin´ ja salasanan kohdalle ´admin´. Paina OK painiketta. Käyttäjätunnuksen ja salasanan vaihtaminen on suositeltavaa. Tämä kuvataan tarkemmin kohdassa NetWork.

### **Main**

Pääsivulla (Main) nähdään ilmanvaihtokojeen virtauskaavio sekä yläreunassa tehtäväpalkki.

Virtauskaaviossa näkyy seuraavat tiedot tuloilmapuolella:

- Ulkoilmapellin tila, auki/kiinni
- Suodatinmuistutus
- Ulkoilman lämpötila
- Lämmöntalteenoton hyötysuhde
- Tuloilman lämpötila lämmöntalteenoton jälkeen
- Jälkilämmitystarpeen tila, on/ei
- Vesipatterin paluuvesihälytys tai sähköpatterin ylikuumenemishälytys
- Jäähdytyspatterin suhteellinen teho
- Tuloilman lämpötila lämmitys- ja jäähdytyspatterin jälkeen
- Tuloilma kylmää hälytys
- Tulopuhaltimen nopeusasento
- Tuloilmakanavan paine (tarvitsee kanavapaine-erolähettimen)

Virtauskaaviossa näkyy seuraavat tiedot poistoilmapuolella:

- Poistokanavan paine (tarvitsee kanavapaine-erolähettimen)
- Poistosuodattimen paine-ero
- Suodatinmuistutus
- Poistoilman lämpötila
- Poistoilma kylmää hälytys
- Lämmönsiirtimen käyntitila, pyörii/ ei pyöri
- Lämmönsiirrinvika hälytys
- Jäteilman lämpötila
- Poistopuhaltimen nopeusasento
- Jäteilmapelti, auki/ kiinni

Virtauskaaviossa näkyy seuraavat tiedot huonetilassa:

- $CO<sub>2</sub>$  (hiilidioksidi) pitoisuus (tarvitsee  $CO<sub>2</sub>$  lähettimen)
- %RH (suhteellinen kosteus) taso
- huoneilman lämpötila
- liesituulettimen tila, päällä/ pois (tarvitsee kaapelikytkennän)
- keskuspölynimurin tila, päällä/ pois (tarvitsee kaapelikytkennän)

Virtauskaaviossa voidaan käynnistää seuraavat toiminnot:

- hätäseis
- jatkoaika (toimisto käyttötilassa)
- tehostus
- ylipaine (takkakytkin koti käyttötilassa)

#### **Users**

Users (käyttäjät) kohdassa määritellään valvomosivun käyttäjät.

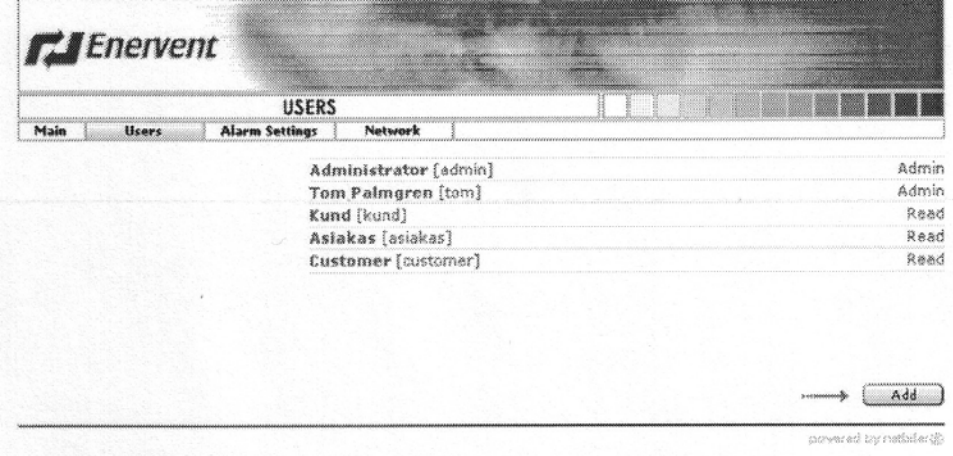

Käyttäjiä voidaan lisätä klikkaamalla `Add´.

Käyttäjän tiedot saadaan näkyviin klikkaamalla käyttäjää.

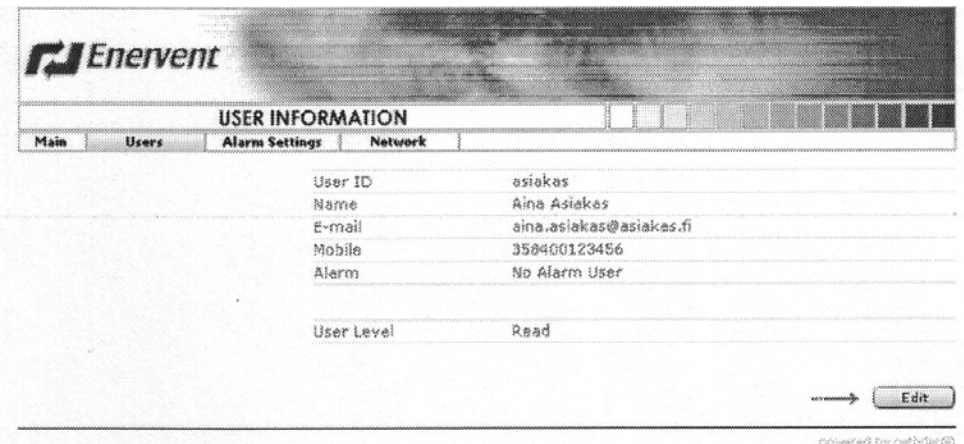

Käyttäjän tietoja päästään muuttamaan klikkaamalla ´edit´.

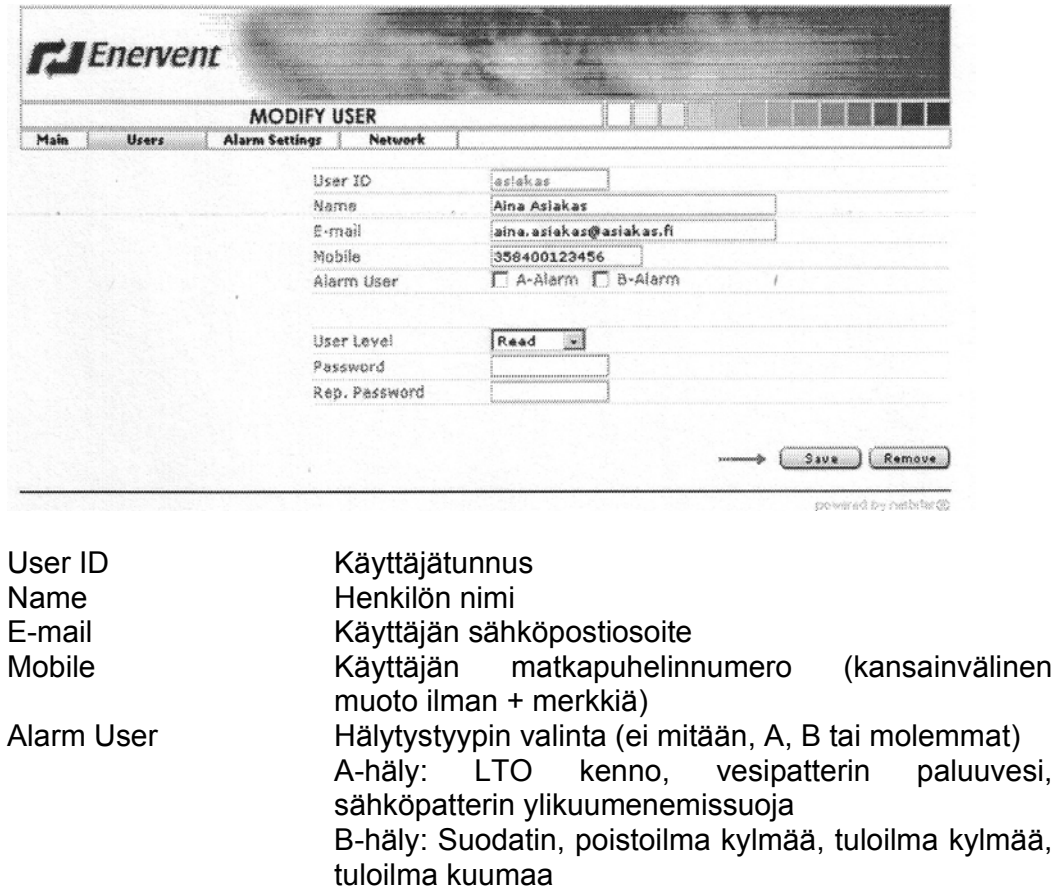

Muutetut tiedot täytyy tallentaa kirjoittamalla tunnussana kahteen kertaan ja klikkaamalla ´Save´. Käyttäjä voidaan poistaa klikkaamalla ´Remove´.

### **Alarm Settings**

Alarm Settings kohdassa määritetään sähköposti ja SMS (tekstiviesti) asetukset.

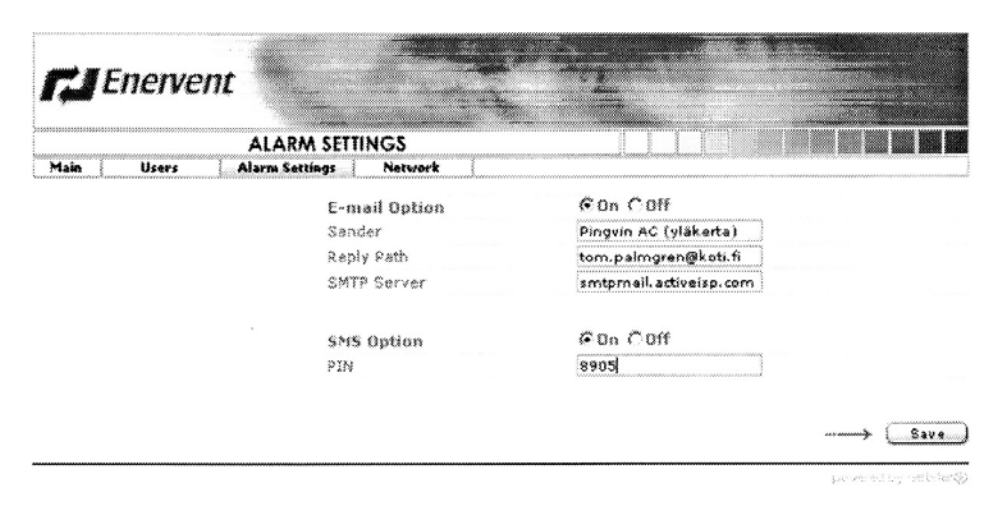

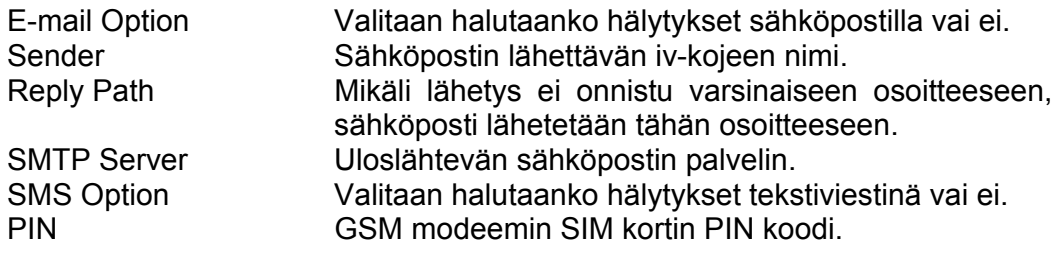

### **NetWork**

NetWork kohdassa määritetään IP verkkoasetukset.

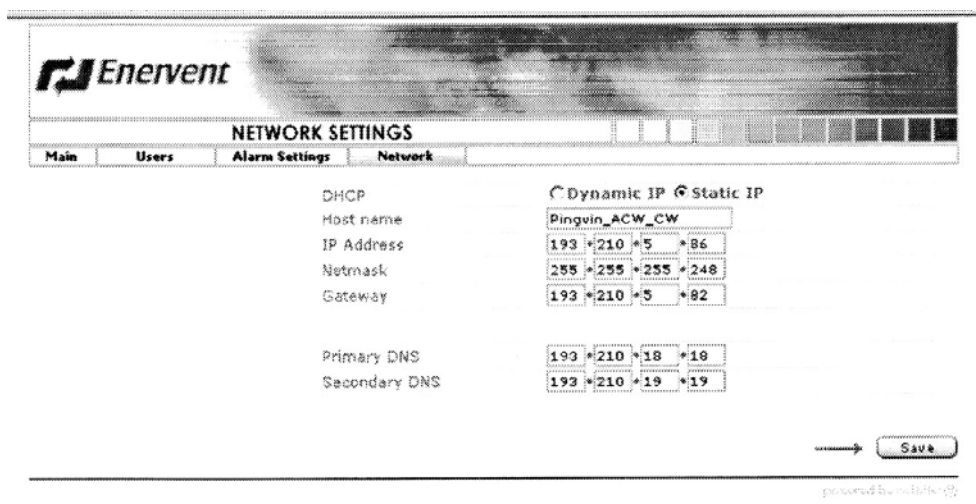

DHCP Dynamic IP hakee IP osoitteen automaattisesti operaattorilta. Älä käytä ellei käytössä ole DHCP palvelinta. Static IP käytetään kiinteää operaattorin antamaa IP osoitetta.

### **Fan Speeds**

Fan Speeds kohdassa tehdään puhallinnopeusasetukset.

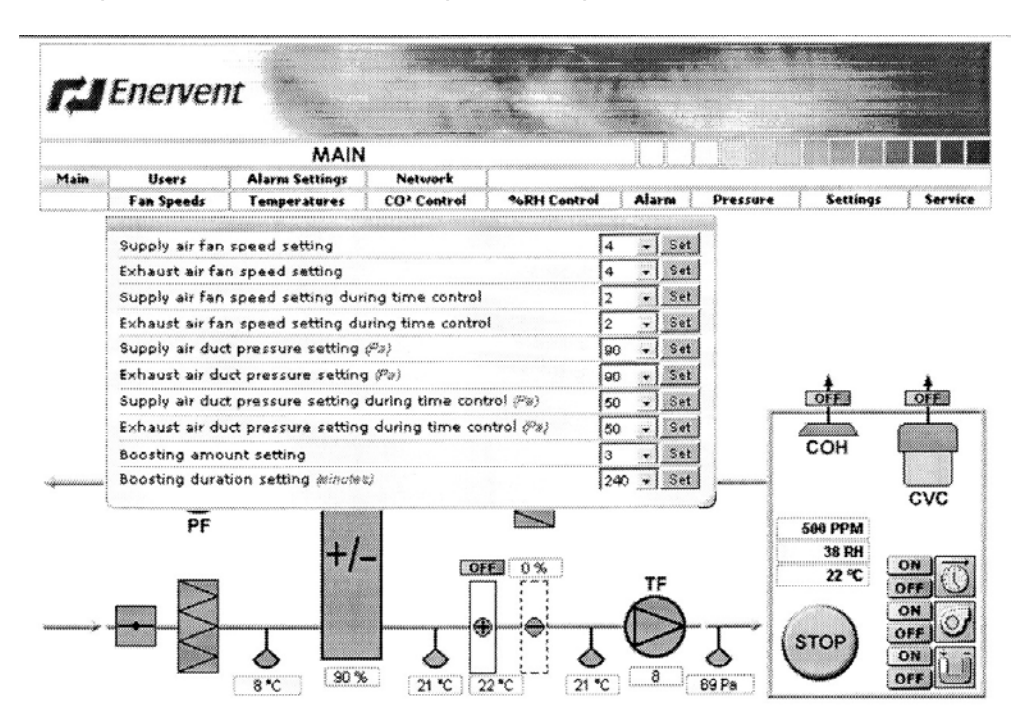

#### Supply air fan speed setting

Tulopuhaltimen nopeus normaalitilassa, kun ´Control mode for fans setting´ (Puhaltimien ohjaustapa) ´Service´ (Huolto) ikkunassa on asetettu ´Speed control´ (Nopeusohjaus) tilaan.

#### Exhaust air fan speed setting

Poistopuhaltimen nopeus normaalitilassa, kun ´Control mode for fans setting´ (Puhaltimien ohjaustapa) ´Service´ (Huolto) ikkunassa on asetettu ´Speed control´ (Nopeusohjaus) tilaan.

#### Supply air fan speed setting during time control

Tulopuhaltimen nopeus viikkokello-ohjauksen aikana, kun ´Control mode for fans setting´ (Puhaltimien ohjaustapa) ´Service´ (Huolto) ikkunassa on asetettu ´Speed control´ (Nopeusohjaus) tilaan. Kun ´Environment Mode Setting´ (Käyttötila) ´Service´ (Huolto) ikkunassa on asetettu ´Koti´ käyttötilaan nopeusasentoa 0 ei voi valita.

#### Exhaust air fan speed setting during time control

Poistopuhaltimen nopeus viikkokello-ohjauksen aikana, kun ´Control mode for fans setting´ (Puhaltimien ohjaustapa) ´Service´ (Huolto) ikkunassa on asetettu ´Speed control´ (Nopeusohjaus) tilaan. Kun ´Environment Mode Setting´ (Käyttötila) ´Service´ (Huolto) ikkunassa on asetettu ´Koti´ käyttötilaan nopeusasentoa 0 ei voi valita.

#### Supply air duct pressure setting (Pa)

Tuloilmakanavan paineen asetus, kun ´Control mode for fans setting´ (Puhaltimien ohjaustapa) ´Service´ (Huolto) ikkunassa on

valittu ´Constant duct pressure control´ (Vakio kanavapaineohjaus, paine-erolähetin tarvitaan).

Exhaust air duct pressure setting (Pa)

Poistoilmakanavan paineen asetus, kun ´Control mode for fans setting´ (Puhaltimien ohjaustapa) ´Service´ (Huolto) ikkunassa on valittu ´Constant duct pressure control´ (Vakio kanavapaineohjaus, paine-erolähetin tarvitaan).

Supply air duct pressure setting during time control (Pa)

Tuloilmakanavan paineen asetus viikkokello-ohjauksen aikana, kun ´Control mode for fans setting´ (Puhaltimien ohjaustapa) ´Service´ (Huolto) ikkunassa on asetettu ´Constant duct pressure control´ (Vakio kanavapaineohjaus, paine-erolähetin tarvitaan). Kun ´Environment Mode Setting´ (Käyttötila) ´Service´ (Huolto) ikkunassa on asetettu ´Koti´ käyttötilaan paineasetusta 0 ei voi valita.

Exhaust air duct pressure setting during time control (Pa)

Poistoilmakanavan paineen asetus viikkokello-ohjauksen aikana, kun ´Control mode for fans setting´ (Puhaltimien ohjaustapa) ´Service´ (Huolto) ikkunassa on asetettu ´Constant duct pressure control´ (Vakio kanavapaineohjaus, paine-erolähetin tarvitaan). Kun ´Environment Mode Setting´ (Käyttötila) ´Service´ (Huolto) ikkunassa on asetettu ´Koti´ käyttötilaan paineasetusta 0 ei voi valita.

Boosting amount setting

Määrittää kuinka monta nopeusasentoa puhallinnopeudet kasvavat tehostuksen aikana.

Boosting duration setting (minutes)

Määrittää tehostuksen keston minuuteissa.

### **Temperatures**

Temperatures kohdassa tehdään lämpötila-asetukset.

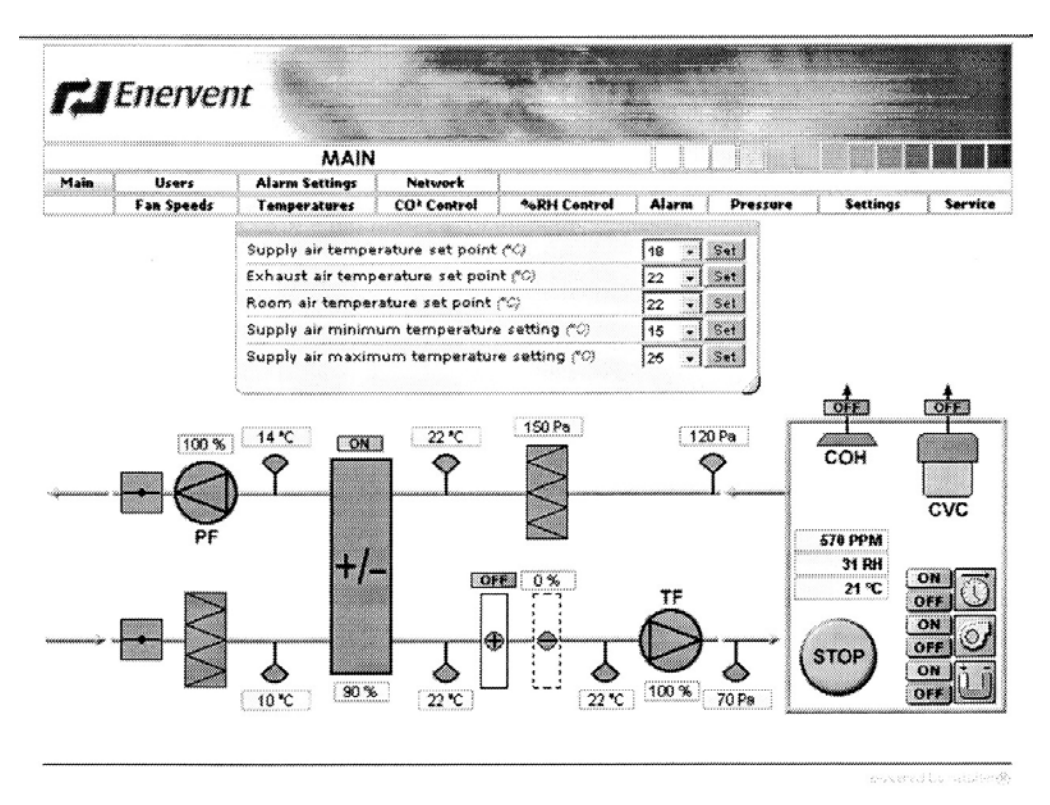

Supply air temperature set point

Tuloilman lämpötila-asetus, kun on valittu vakio tuloilman lämpötilasäätö.

Exhaust air temperature set point

Poistoilman lämpötila-asetus, kun on valittu vakio poistoilman lämpötilasäätö.

Room air temperature set point

Huoneilman lämpötila-asetus, kun on valittu vakio huoneilman lämpötilansäätö

Supply air minimum temperature setting

Tuloilman minimilämpötila-asetus, kun käytössä on vakio poistoilman tai vakio huoneilman lämpötilansäätö

Suply air maximum temperature setting

Tuloilman maksimilämpötila-asetus, kun käytössä on vakio poistoilman tai vakio huoneilman lämpötilansäätö

### **CO2 Control**

CO2 kohdassa tehdään hiilidioksidiohjauksen asetukset.

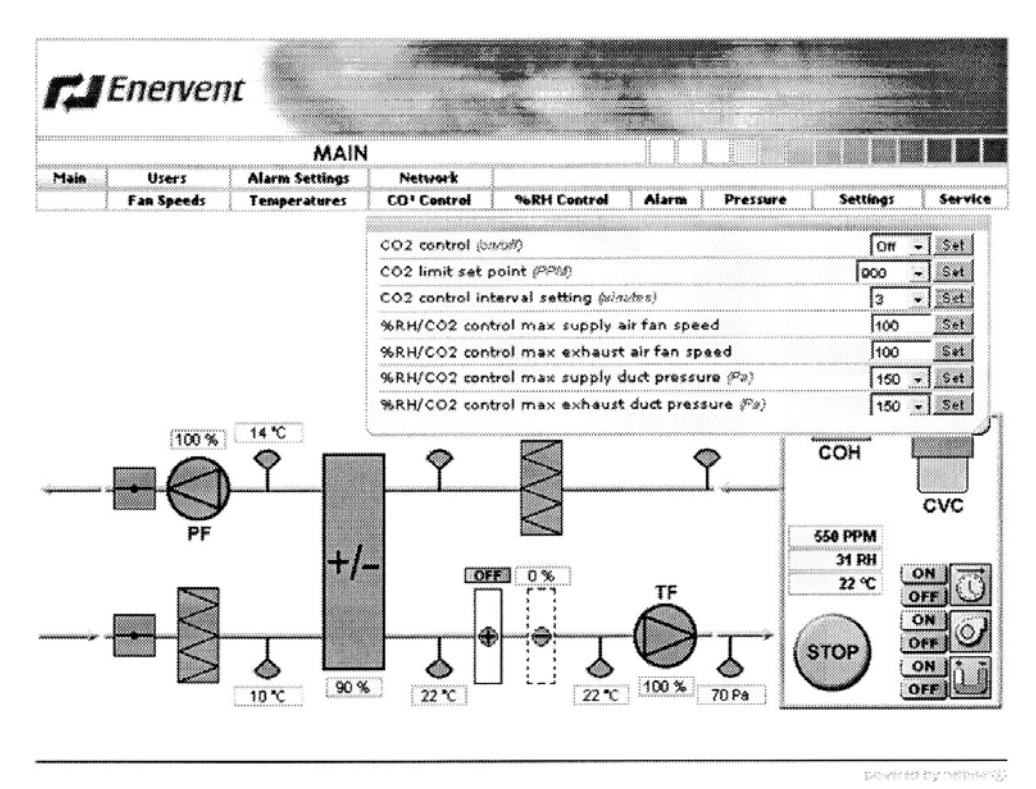

 $CO<sub>2</sub>$  control (on/off)

On asennossa sallitaan  $CO<sub>2</sub>$  ohjaus ( $CO<sub>2</sub>$  lähetin tarvitaan). Off asennossa ei sallita CO<sub>2</sub> ohjausta.

CO2 limit set point (PPM)

Hiilidioksidiohjauksen tehostusraja. Kun hiilidioksidipitoisuus ylittää tehostusrajan, automatiikka alkaa nostaa puhallinnopeuksia.

CO2 control interval setting (minutes)

Tehostustoiminnon aikainen puhallinnopeuksien muutosväli minuuteissa.

- %RH/CO2 control max supply air fan speed
	- Tehostustoiminnon aikainen maksimi tulopuhaltimen nopeus.
- %RH/CO $<sub>2</sub>$  control max exhaust air fan speed</sub> Tehostustoiminnon aikainen maksimi poistopuhaltimen nopeus.
- %RH/CO<sub>2</sub> control max supply duct pressure (Pa) Tehostustoiminnon aikainen maksimi tuloilmakanavan paine, kun käytössä on vakio kanavapainesäätö.
- %RH/CO<sub>2</sub> control max exhaust duct pressure (Pa) Tehostustoiminnon aikainen maksimi poistoilmakanavan paine, kun käytössä on vakio kanavapainesäätö.

### **%RH Control**

%RH kohdassa tehdään kosteusohjauksen asetukset.

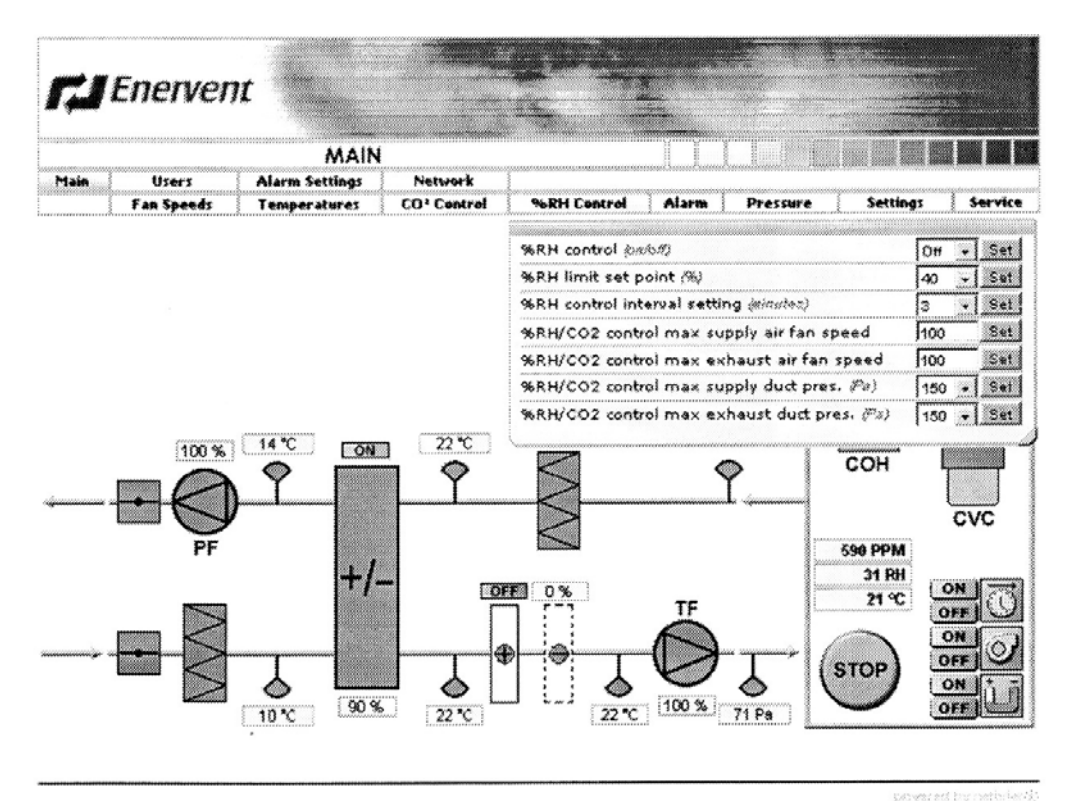

%RH control (on/off)

On asennossa sallitaan %RH kosteusohjaus. Off asennossa ei sallita %RH kosteusohjausta.

%RH limit set point (%)

Kosteusohjauksen tehostusraja. Kun suhteellinen kosteus ylittää tehostusrajan, automatiikka alkaa nostaa puhallinnopeuksia.

%RH control interval setting (minutes)

Tehostustoiminnon aikainen puhallinnopeuksien muutosväli minuuteissa.

- %RH/CO $<sub>2</sub>$  control max supply air fan speed</sub> Tehostustoiminnon aikainen maksimi tulopuhaltimen nopeus.
- %RH/CO<sub>2</sub> control max exhaust air fan speed Tehostustoiminnon aikainen maksimi poistopuhaltimen nopeus.
- %RH/CO $<sub>2</sub>$  control max supply duct pressure (Pa)</sub> Tehostustoiminnon aikainen maksimi tuloilmakanavan paine, kun käytössä on vakio kanavapainesäätö.
- %RH/CO<sub>2</sub> control max exhaust duct pressure (Pa) Tehostustoiminnon aikainen maksimi poistoilmakanavan paine, kun käytössä on vakio kanavapainesäätö.

### **Alarm**

Alarm kohdassa nähdään hälytykset. Aktiiviset hälytykset vilkkuvat punaisena.

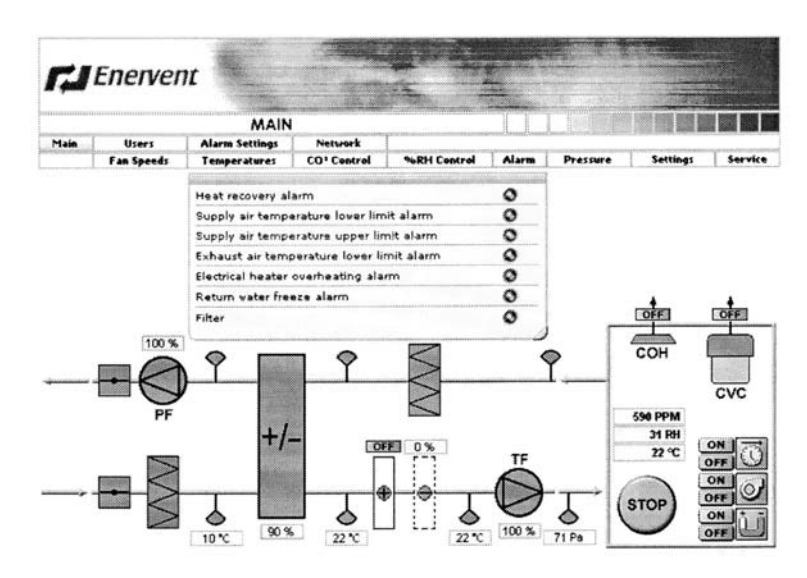

Heat recovery alarm Lämmönsiirrinvika (A-häly)

Supply air temperature lower limit alarm Tuloilman lämpötilan alarajahälytys (B-häly)

Supply air temperature upper limit alarm Tuloilman lämpötilan ylärajahälytys (B-häly)

Exhaust air temperature lower limit alarm Poistoilman lämpötilan alarajahälytys (B-häly)

Electrical heater overheating alarm Sähköpatterin ylikuumenemishälytys (A-häly)

Return water freeze alarm Vesipatterin paluuveden jäätymisvaarahälytys (A-häly)

**Filter** 

Suodatinhälytys (B-häly)

#### **Pressure**

Pressure kohdassa määritetään ylipaineistuksen ja vakiopaineohjauksen asetukset.

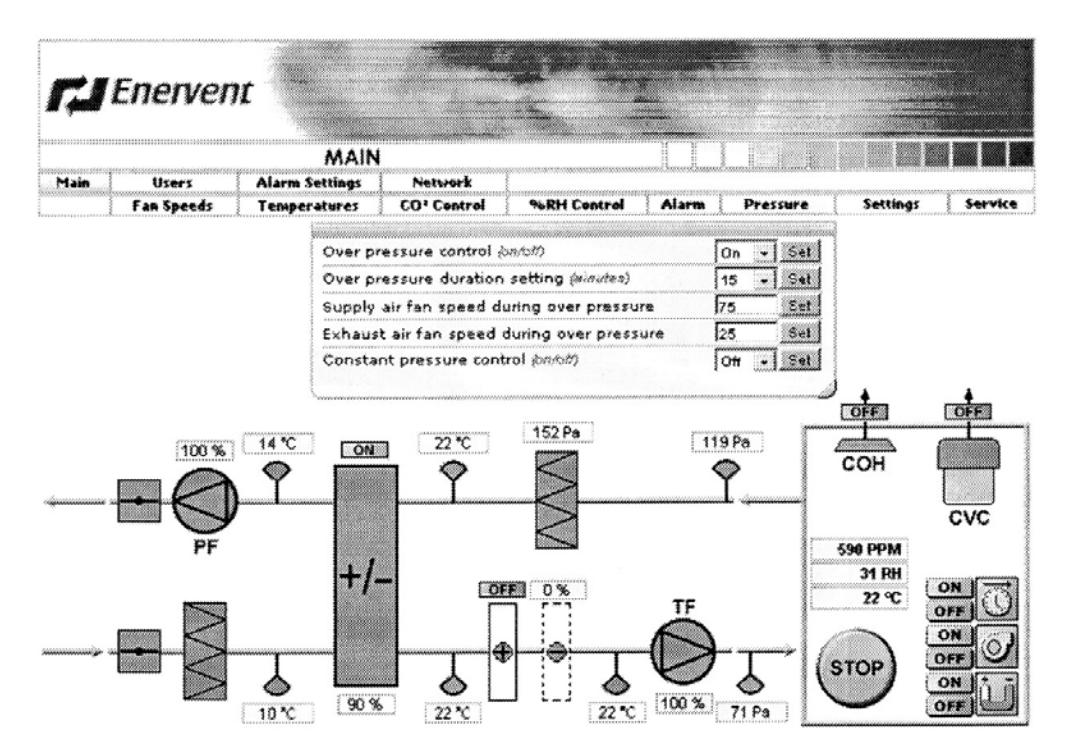

Over pressure control (on/off)

On asennossa sallitaan ylipaineistuksen käyttö (takkakytkin). Off asennossa ei sallita ylipaineistusta.

Over pressure duration setting (minutes) Ylipaineistuksen kesto minuuteissa.

Supply air fan speed during over pressure Tulopuhaltimen nopeusasento ylipaineistuksen aikana.

Exhaust air fan speed during over pressure Poistopuhaltimen nopeusasento ylipaineistuksen aikana.

Constant pressure control (on/off)

On asennossa sallitaan puhaltimien pakko-ohjaus liesituulettimen ja keskuspölynimurin käytön aikana.

Off asennossa ei sallita puhaltimien pakko-ohjausta liesituulettimen ja keskuspölynimurin käytön aikana.

### **Settings**

Settings kohdassa asetetaan viikonpäivä ja kellonaika, sekä sallitaanko lämmöntalteenottoa tai lämpötilaohjausta (vastaa painikkeita ohjainpaneelissa).

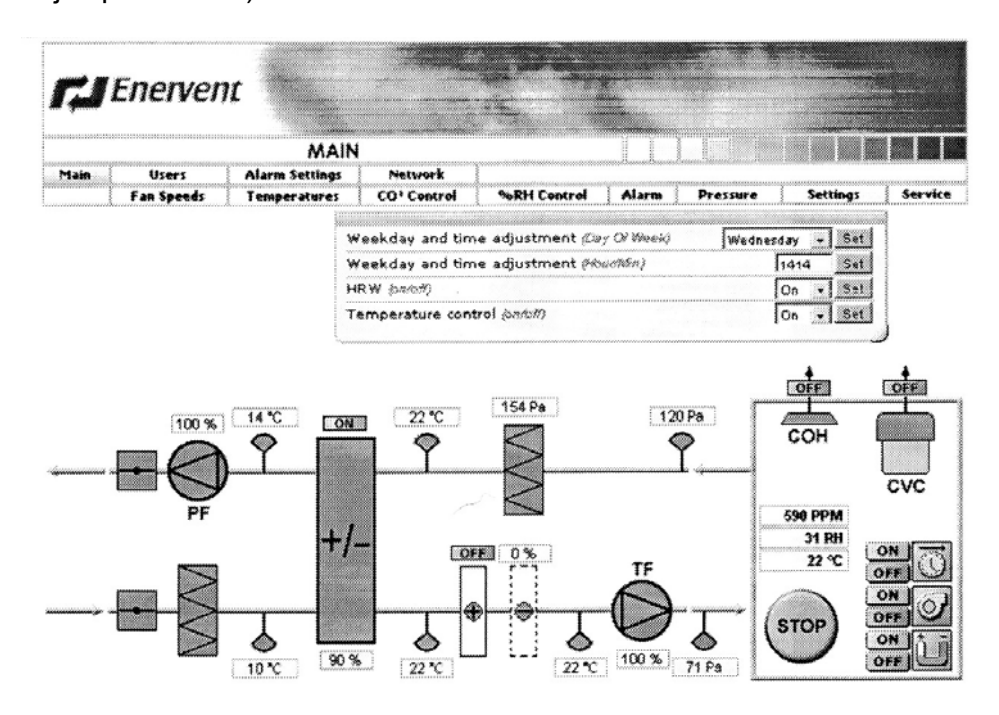

- Weekday and time adjustment (Day Of Week) Viikonpäivä
- Weekday and time adjustment (Hour/Min) Kellonaika tunnit/ minuutit
- HRW (on/off)

Käsipainike lämmöntalteenotolle. On asennossa sallitaan lämmöntalteenotto. Ei asennossa ei sallita lämmöntalteenottoa.

Temperature control (on/off)

Käsipainike lämpötilanohjaukselle.

On asennossa sallitaan jälkilämmitys/ jäähdytys.

Off asennossa ei sallita jälkilämmitystä/ jäähdytystä.

### **Service**

Service kohdassa muutetaan huoltoon ja automatiikkaan liittyviä perusasetuksia.

Service kohtaa painettaessa avautuu sisäänkirjautumisikkuna, jossa pyydetään salasanaa (Enter Service Password). Salasana on numerosarja 6143. Salasanaa ei voi muuttaa.

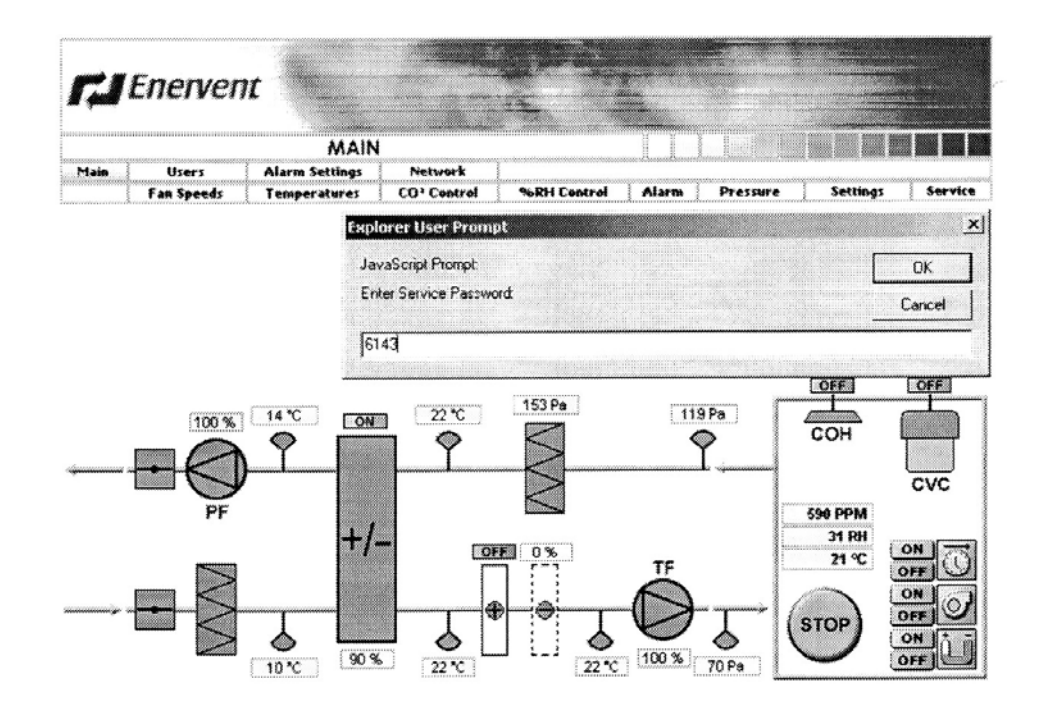

### Tämän jälkeen päästään muuttamaan asetuksia.

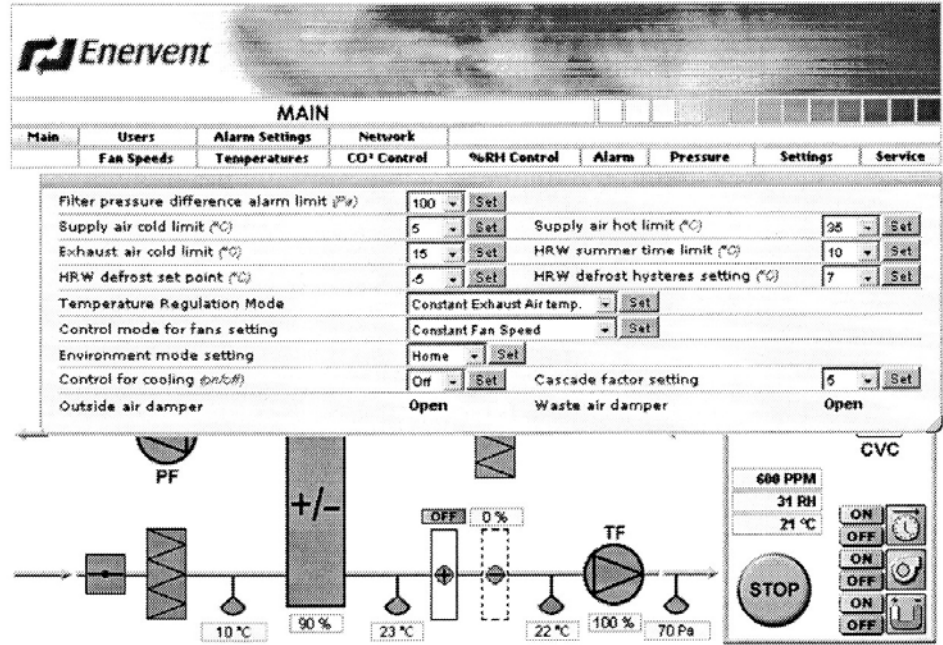

Filter pressure difference alarm limit (Pa)

Suodattimen paine-ero hälytysraja. Automatiikka vertaa suodattimen todellista paine-eroa hälytysrajaan kerran viikossa ivkojeen puhaltimien suurimmalla nopeudella.

Supply air cold limit (°C) Tuloilma kylmää hälytysraja.

Exhaust air cold limit (°C) Poistoilma kylmää hälytysraja.

Supply air hot limit (°C) Tuloilma kuumaa hälytysraja.

### HRW summer time limit (°C)

Lämmöntalteenoton kesäajan raja. Kun ulkoilman lämpötila nousee tämän arvon yli, on lämmöntalteenotto mahdollista pysäyttää käsipainikkeesta. Kun ulkoilman lämpötila on tämän arvon alapuolella, on lämmöntalteenotto aina päällä.

HRW defrost set point (°C)

Lämmöntalteenoton jäätymiseneston asetusarvo. Kun jäteilman lämpötila laskee tähän arvoon, tulopuhallin pysähtyy ja alkaa käydä jaksottain. Off asennossa ei jäätymisenesto ole toiminnassa.

HRW defrost hysteres setting (°C)

Lämmöntalteenoton jäätymiseneston asetusarvon hystereesi. Tulopuhallin käynnistyy, kun jäteilman lämpötila on noussut hystereesin verran asetusarvon yläpuolelle.

Temperature Regulation Mode

Lämmönsäätötapa. Valitaan joko vakio tuloilman, vakio poistoilman tai vakio huoneilman lämpötilansäätö.

#### Control mode for fans setting

Puhaltimien ohjaustapa. Valitaan joko nopeusohjaus tai vakio kanavapaineohjaus.

### Environment mode setting

Käyttötilan asetus. Valitaan joko koti tai toimisto käyttötila.

Koti käyttötilassa puhaltimien aikaohjelma ohjaa puhaltimia kahden nopeuden välillä ja ohjainkortin HS liitäntä on käytössä ylipaineistustoiminnolle (takkakytkin).

Toimisto käyttötilassa puhaltimien aikaohjelma ohjaa puhaltimia käyntiin ja seis ja ohjainkortin HS liitäntä on käytössä puhaltimien jatkoaikatoiminnolle.

Control for cooling (on/off)

On asennossa sallitaan jäähdytys Off asennossa ei sallita jäähdytystä

Cascade factor setting

Kaskadikertoimen arvo. Kaskadikertoimella määritetään vakio poistoilman tai vakio huoneilman lämpötilasäädössä poisto- tai huoneilman lämpötilan muutoksen vaikutus tuloilman lämpötilaan. Esimerkki: Vakio poistoilman lämpötilansäätö. Poistoilman lämpötila laskee yhden asteen. Kaskadikerroin on 5. Tuloilman lämpötila nousee 5 astetta.

## **Vian etsintä**

### **LED merkkivalot**

FreeWay NetBiter™ väyläsovittimessa on neljä LED merkkivaloa, jotka kuvaavat eri tilanteita.

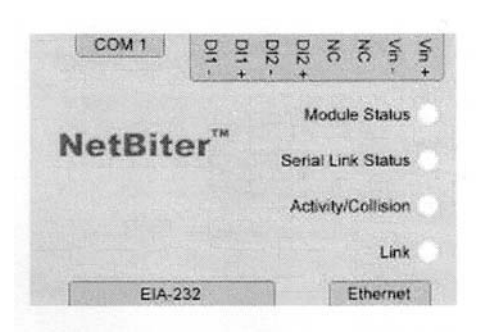

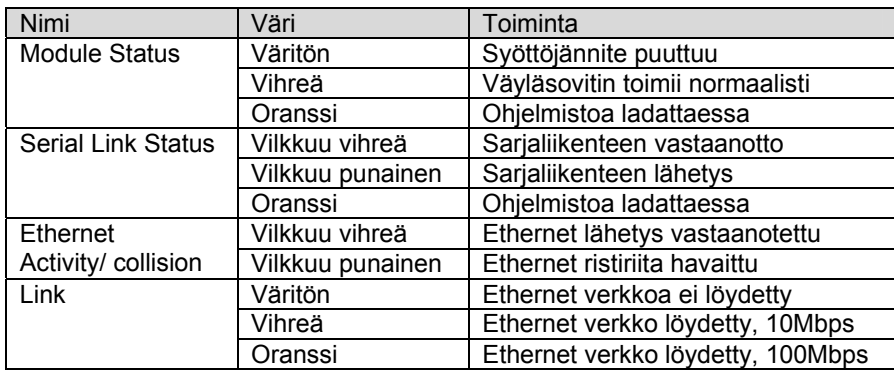

## **Tekniset tiedot**

### **FreeWay NetBiter™ Ethernet väyläsovitin**

### **Ulkomitat:**

57,5mm x 70mm x 86mm

### **Asennus:**

DIN-kiskoon (EN 50022)

#### **Kotelointiluokka:**  IP20

### **Ympäristöolosuhteet:**

Käyttölämpötila 5...55 °C, varastointi -25...75 °C Ympäristön kosteus 5...95% RH, ei kondensoiva

### **Liittimet:**

- 8-napainen kiinteä riviliitin, ruuviliitos
- EIA-485, 6-napainen pistoliitin RJ12
- Ethernet, 8-napainen pistoliitin RJ45
- EIA-232, 9-napainen väyläliitin

### **Virrankulutus:**

25mA, 24V AC ohjainkortilta

### **Syöttöjännite:**

9-32V AC/DC (1.2VA)

### **Yleistä:**

• EMC vaatimustenmukaisuus standardit EN 50081-2:1993, EN 61000-6- 2:1999